## Wie verknüpfe ich ein Ticket mit einem Redmine-Issue bzw. einem Hiszilla-Bug?

27.07.2024 18:01:58

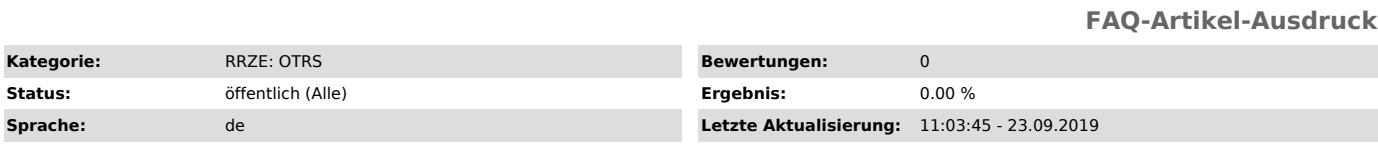

*Schlüsselwörter*

otrs redmine hiszilla

## *Symptom (öffentlich)*

Eine Kundenanfrage erfordert einen Issue in Redmine bzw. einen Bug in Hiszilla.

## *Problem (öffentlich)*

Wie verknüpfe ich ein Ticket im RRZE-Helpdesk (OTRS) mit einem Redmine-Issue bzw. einem Hiszilla-Bug?

## *Lösung (öffentlich)*

Zunächst muss die Nummer (#) des Issues aus Redmine bzw. die ID aus Hiszilla kopiert werden.

Anschließend wird das zu verknüpfende Ticket geöffnet und in den Ticket-Aktionen der Eintrag Verschiedenes-Freie Felder ausgewählt. Im neuen Fenster<br>kann dann unter Dynamische Felder die oben kopierte Nummer in den Feldern

Die Verknüpfung ist anschließend in der Ticket-Detail-Ansicht in der Randspalte unter Ticket-Informationen sichtbar und durch einen Klick auf den<br>Redmine-Issue bzw. die Hiszilla-ID erfolgt eine Weiterleitung in das andere